# Join Us Online! Renew Your Membership on the CCCA Website

# The Classic Car Club of America will Begin Sending Your Renewal Notice Electronically to Make the Renewal Process Easier for You and to Reduce Expenses!

We are endeavoring to keep the operating costs of the CCCA down, maintain current membership fees and use the cost savings for membership benefits. We hope you help us with this effort by renewing your membership online this year.

## \*\*\* DO WE HAVE YOUR CURRENT EMAIL ADDRESS? \*\*\*

#### Take a moment to review your information in the 2018 Handbook & Member Roster.

If your information shows your correct email address then you're all set!

**If your current email isn't listed, or if NO email is listed, please contact the CCCA Offices Monday-Friday from 9am-3pm CST at (847) 390-0443 for assistance in bringing your records up to date.**

### First Time Renewing Online & Accessing the Members Section?

If you have an email address but never accessed the Members Section of our website, please take the time to go to the classiccarclub.org website and select **MEMBER LOGIN** located on the far right side.

Once you've reached the Members Log In page, on the far left you will see the **First Time Log-In** link. Once selected, you will be walked through the step-by-step process to receive a password and gain access to the Members Site, where you can view and edit your profile, register for upcoming events, renew your membership and more.

Perhaps you have an email address and have accessed the Members Section, but forgot your password? That is okay, simply use the **Forgot Password** link, provide your email address and a temporary password will be sent to you via your email address immediately! Once you have used the temporary password to log in you can create your own personal password by selecting Change My Password on the left side. Anytime you forget your password, you can reset it using the same process.

That's it! A notice will soon be sent to your email address with a link to renew your Classic Car Club Membership for 2019. The renewal is already available online, so feel free to get a jump on it and renew now!

**What if I don't have an email address?** Don't fear, we will send you a renewal notice via the normal United State Postal Service in mid to late October.

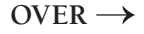

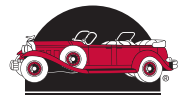

# Renewal Process Questions & Answers for Members

#### **1. Question: Can I still renew if I don't have an email address and don't want one?**

**Answer:** Absolutely! We will be sending renewal notices in the mail via the US Postal Service in mid to late October so watch your mail so you can fill it out and mail it back in.

#### **2. Question: I don't know if you have an email address on file for me?**

**Answer:** Please check the *CCCA 2018 Handbook and Member Roster.* If there is an email address listed underneath your name and you haven't change it since April 1, 2018, that is the email address we have on file. If you wish to change your email address on file, please contact the CCCA office Monday through Friday 9am to 3pm central time and they can change it for you. If you are unsure if they have a password on file, they can check that too!

#### **3. Question: I have an email address on file, but I can't remember my password?**

**Answer:** You can go to the classiccarclub.org website and select MEMBER LOGIN. You will then see a link for Forgot Password. Select that and complete the process so a new password can be sent direct to your email address. You can also contact the CCCA office Monday through Friday 9am to 3pm central time and they can both look up your current password and change it if you wish so you can immediately access the Member section to renew.

#### **4. Question: I tried going online using my current email address but it gave me an error message, what should I do?**

**Answer:** Please contact the CCCA office Monday through Friday 9am to 3pm central time and they can confirm your email address on file, change it if necessary and can also check to see if we have a password on file. Once your email and password are updated and confirmed, you can immediately access the Member section to renew.

#### **5. Question: It said it would send a temporary password to my email account, but I haven't received it?**

**Answer:** I'm sorry you didn't receive it. You may wish to check your SPAM or JUNK mail files, but you can also contact the CCCA Office Monday through Friday 9am to 3pm central time and they can provide you the password.

#### **6. Question: I am a Life Member so how do I renew just the regions I belong to?**

**Answer:** If you have an email address and password, you can log into the Member Log In and select Regional Memberships on the left side of the screen Click there to review the regions you currently belong to and if you want to make any changes. If you don't want to renew online, we will send you a renewal notice in the mail via the US Postal Service in mid to late October so watch your mail so you can fill it out and mail it back in.

#### **7. Question: Why are we doing this? Why can't we just keep the same process we always had?**

**Answer:** I am sorry, I know this is a change. This is going to help reduce the expenses for the club so we can ensure you get the most out of the dues you pay. This also gives you an opportunity to renew faster and easier than in previous years and on your own time with 24/7 access to the website.

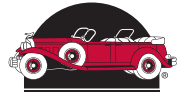